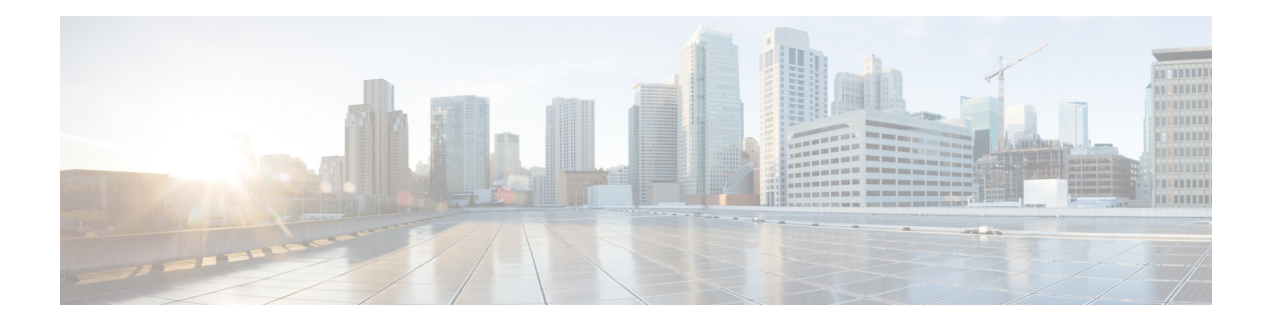

# **Changeover**

WAE Design lets you model the topology, routings, and utilizations of a currently operational network. It also allows exploration of modifications to that network. For example, interface metrics can be modified or explicit LSP routings changed to obtain a new routing configuration.

The Changeover tool provides a step-by-step sequence of routing configuration changes to move a network safely from an initial configuration to a prespecified final configuration. WAE Design selects the order of these changes so that there is as little as possible congestion in the network during intermediate configurations, and so that this congestion lasts for as few intermediate steps as possible.

Only certain configuration changes are allowed between the initial and final plan:

- Changes to interface metrics
- Changes to LSP configurations
- Changes of circuits and node from the active to the inactive state, and vice versa

An individual step in the changeover sequence consists of one of the following:

- A single metric change on a specific interface
- LSP configuration changes on all LSPs sourced from a specific node
- The activation or inactivation of a specific circuit or node

This section contains the following topics:

- Running the [Changeover](#page-0-0) Tool, on page 1
- [Reports,](#page-1-0) on page 2

## <span id="page-0-0"></span>**Running the Changeover Tool**

- **Step 1** Open both the initial and final network plans in WAE Design, and choose the desired plan to view.
- **Step 2** Choose **Tools > Changeover**.
- **Step 3** Decide on the changeover options to use. (See Table 1: [Changeover](#page-1-1) Options, on page 2 for field descriptions.)
- **Step 4** Click **OK**.

#### **What to do next**

#### <span id="page-1-1"></span>**Table 1: Changeover Options**

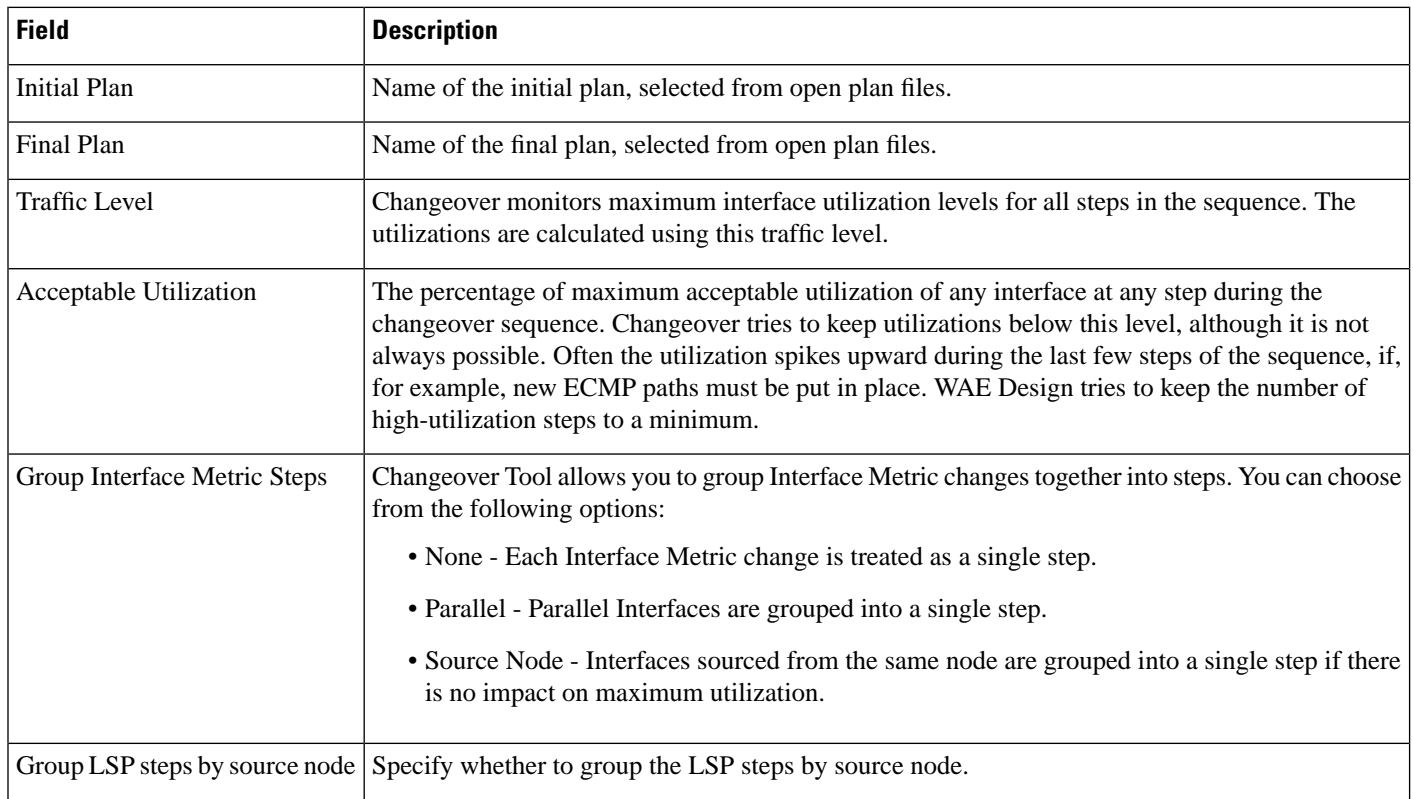

## <span id="page-1-0"></span>**Reports**

Changeover creates a report that contains Summary, Steps, and Utilizations sections.

- To access this information later, choose **Window > Reports**.
- To export the steps taken to change over to a new plan file, right-click **Steps** in the Reports window, and choose **Export Tables**.
- To export the utilization values to a table, right-click **Utilizations** in the Reports window, and choose **Export Tables**.

#### **Summary**

The Summary section contains a list of the options used to run the changeover. It also contains a summary of the differences between the initial and final plans, the number of steps taken, and the number of steps resulting in intermediate configurations with utilizations in excess of the acceptable utilization.

### **Steps**

The Steps section contains the following columns, some of which you might need to show because they are hidden:

- Step—Steps of the changeover sequence.
- Action—Action taken at the step.
	- MetricChange—An interface metric is changed.
	- CapacityChange—An interface capacity is changed.
	- TunnelsFromRouter—LSPs from a specified router are to be reconfigured.
	- ActivateNode—A node (router) is activated.
	- DeactivateNode—A node (router) is deactivated.
	- ActivateInterface—An interface is activated.
	- DeactivateInterface—An interface is deactivated.
- Node
	- If Action is MetricChange, the node containing the interface of the metric to change.
	- If TunnelsFromRouter, the node at which the LSPs are to be reconfigured.
	- If ActivateNode or DeactivateNode, the relevant node.
	- If ActivateInterface or DeactivateInterface, the node containing the relevant interface.
- RemoteNode—If Action is MetricChange, the remote node containing the interface of the metric to change.
- Circuit—If Action is MetricChange, the circuit for the metric change.
- Interface
	- If Action is MetricChange, the interface name.
	- If TunnelsFromRouter, ActivateNode, or DeactivateNode, this is na (not applicable).
	- If ActivateInterface or DeactivateInterface, the relevant interface name.
- MaxUtil—The maximum interface utilization at this step.
- UtilLocation—The interface on which the maximum utilization occurs.
- ChangeTo—If Action is MetricChange, the original metric. Otherwise, this is set to "na."
- ChangeFrom—If Action is MetricChange, the metric to be configured at this step. Otherwise, this is set to "na."

I

### **Utilizations**

The Utilizations section contains all utilizations for all interfaces in the network, for each step in the changeover sequence.